## **A) FICHE CALCULATRICE STATISTIQUES avec TI 82 - 82 Stats - 83 - 84**

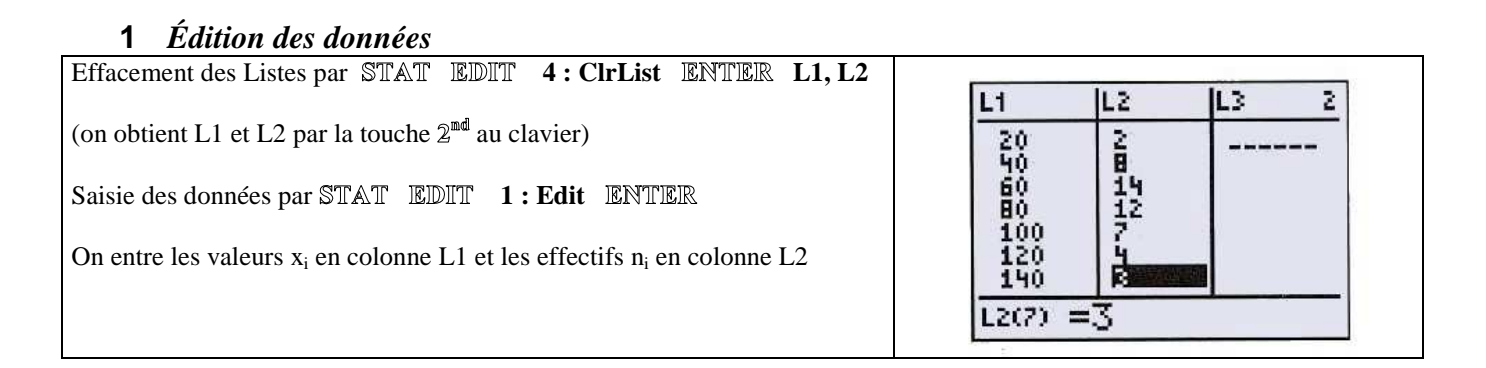

#### **2** *Calculs statistiques*

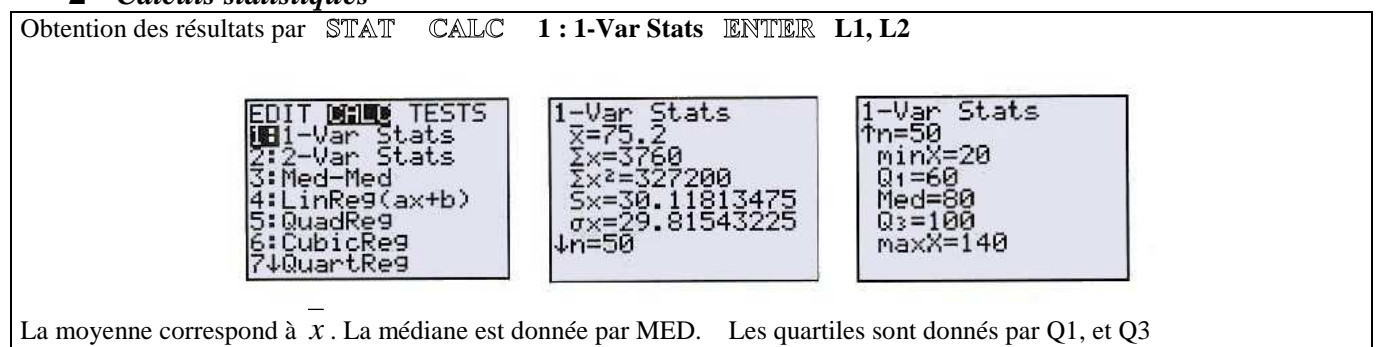

### **3** *Boîte à Moustaches Avec Texas*

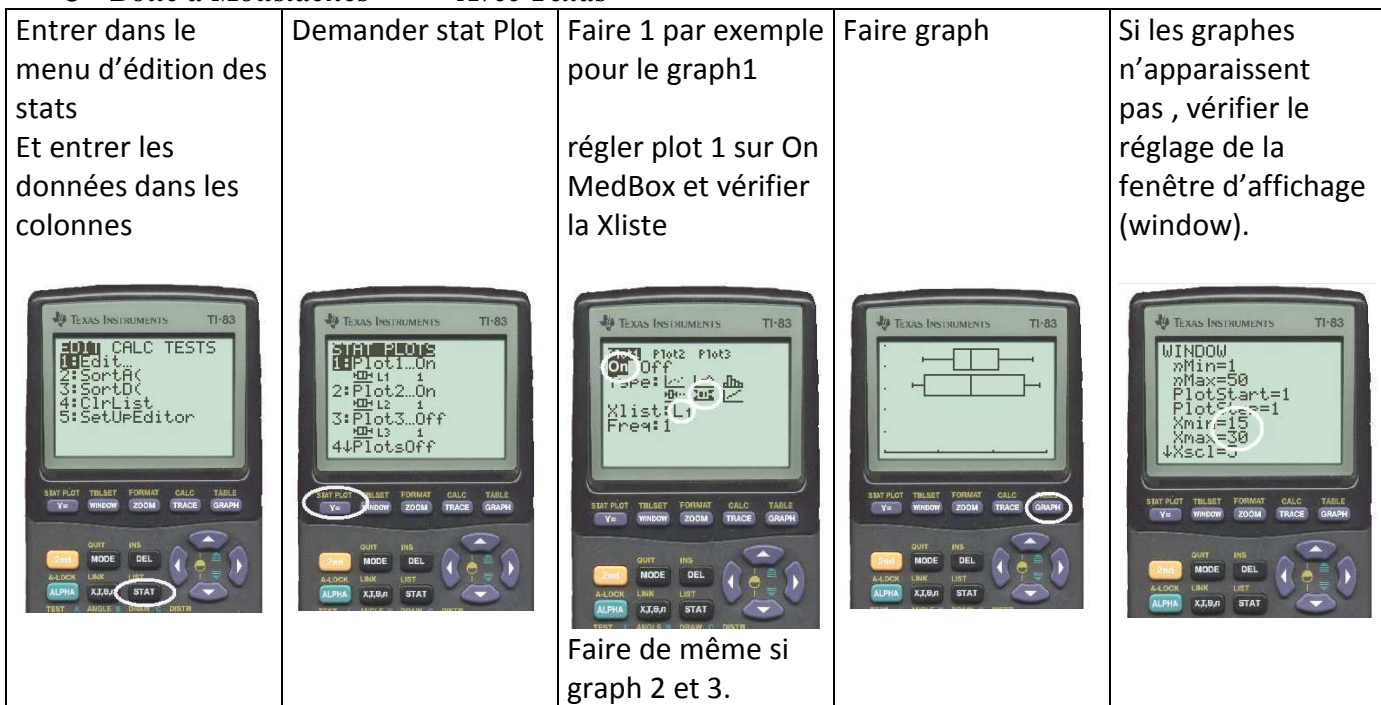

#### **4** *Trier les données d'une liste par exemple la liste 1*

Tapez STAT ou stats puis choisissez 2 : Sort A ENTER ou bien 2 : TriCroi enter pour ordonner les valeurs dans l'ordre croissant **OU BIEN** 3: Sort D ENTER ou bien 3: TriDecroi embrer pour ordonner les valeurs dans l'ordre décroissant Tapez  $2^{\text{mod}}$  1 (L1) pour indiquer la liste à trier puis ENTER

**5** *Nombres aléatoires, Simulation*

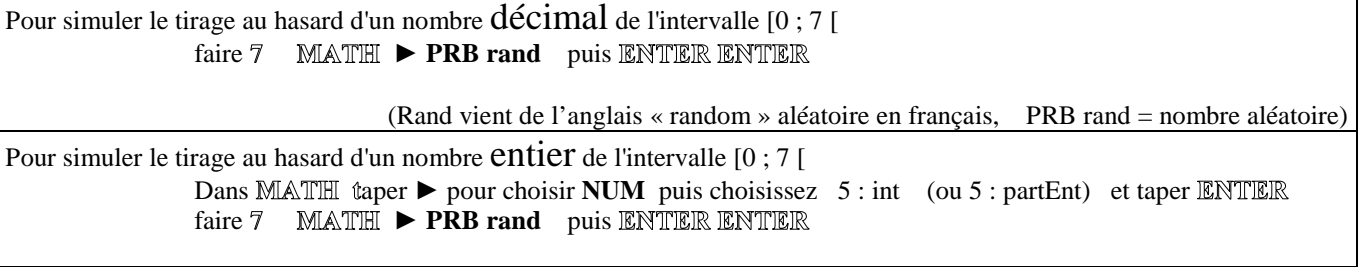

# **B) FICHE CALCULATRICE FONCTIONS avec TI 82 - 82 Stats - 83 - 84**

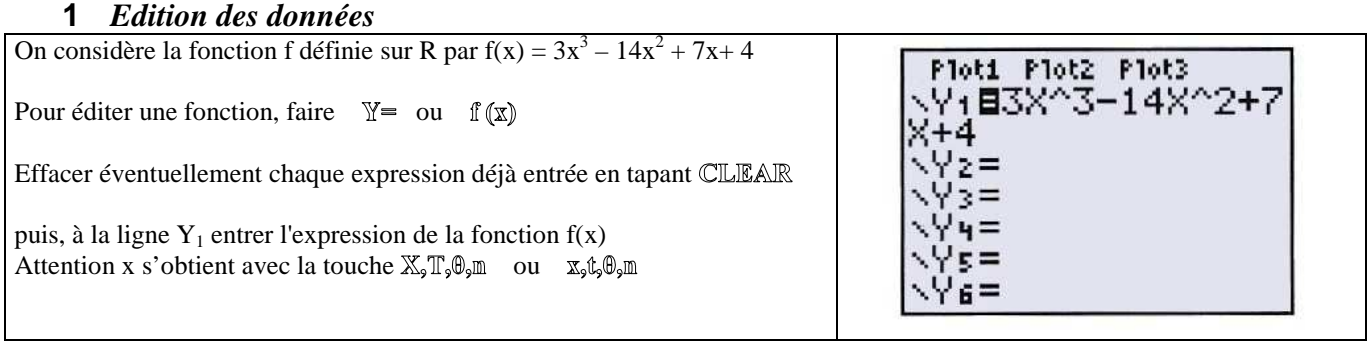

#### **2** *Tableau de valeurs de la fonction définie au paragraphe ci dessus (pour avoir une valeur particulière de la fonction)*

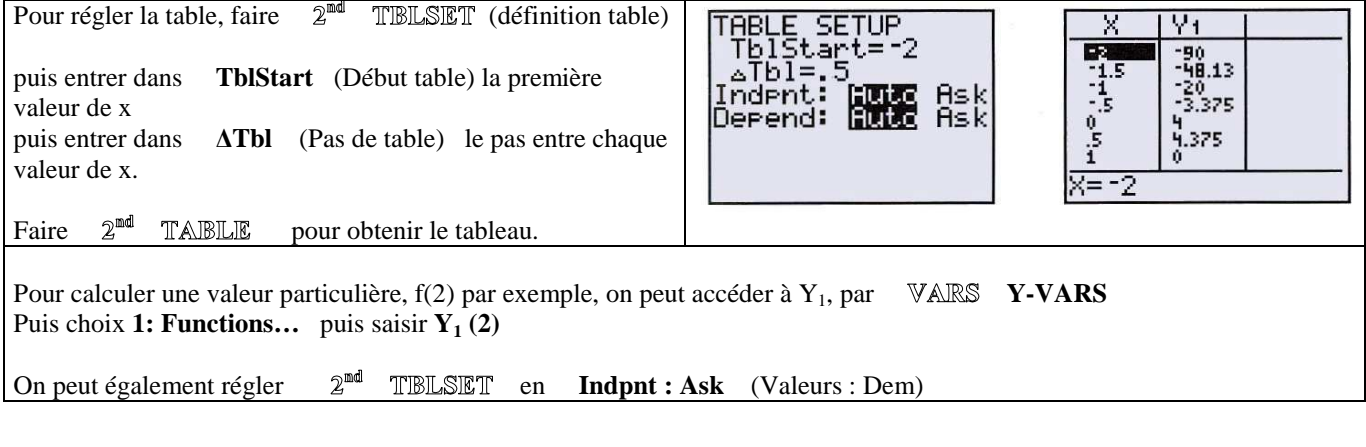

#### **3** *Représentation graphique*

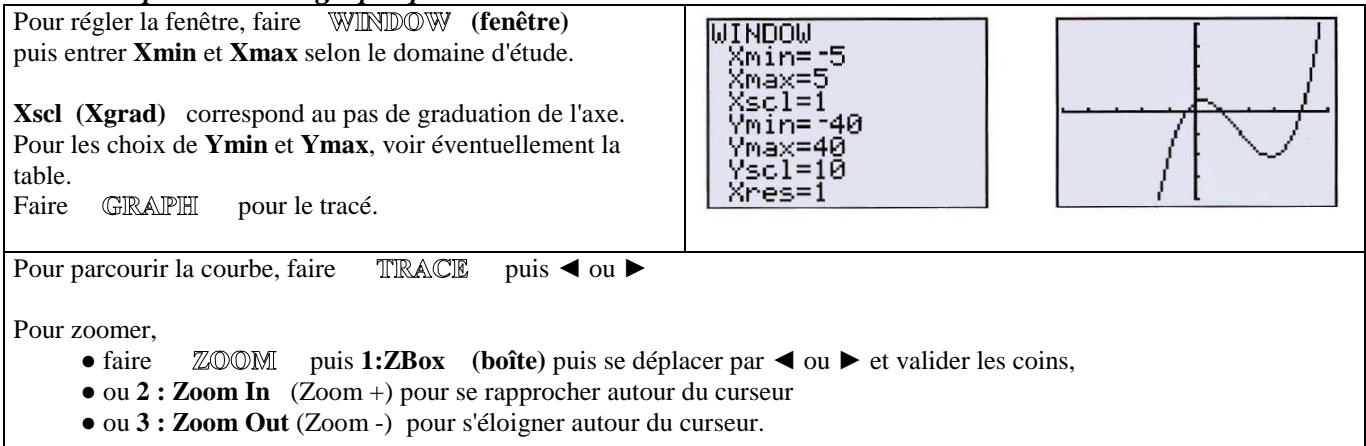